# Erweiterung AE WWS Lite Win: Modul SCHNELLBUCHEN / Packliste

Handbuch und Dokumentation

Beschreibung ab Vers. 2.03.041

## Inhaltsverzeichnis

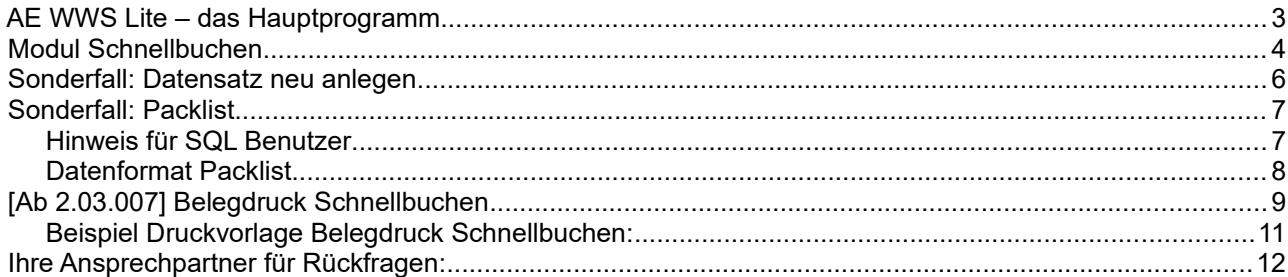

Dokument: © AE SYSTEME hjw, 1.02

## AE WWS Lite – das Hauptprogramm

Dieses Dokument ist eine Ergänzung zur Dokumentation DOC-WWSLiteWin-DE. Dort finden Sie die Beschreibungen für die grundlegende Programmbedienung und alle weiteren Details. Diese Sonderdokumentation erläutert Benutzung eines optionalen Moduls.

Die Hauptdokumentation für unsere Lager- und Artikelverwaltung finden Sie direkt hier:

<https://terminal-systems.de/wws-lager/doc-wwslitewin-de.pdf>

## **Modul Schnellbuchen**

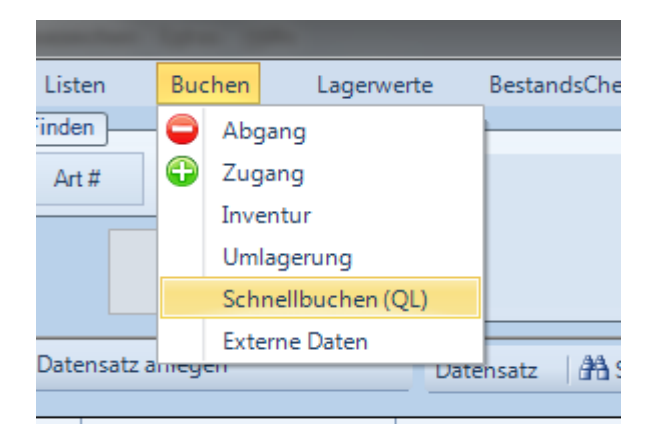

Schnellbuchen öffnet eine Buchungsmaske, bei der schnell hintereinander Artikel und Mengen erfasst werden können, z.B. zur Erfassung von Artikellisten.

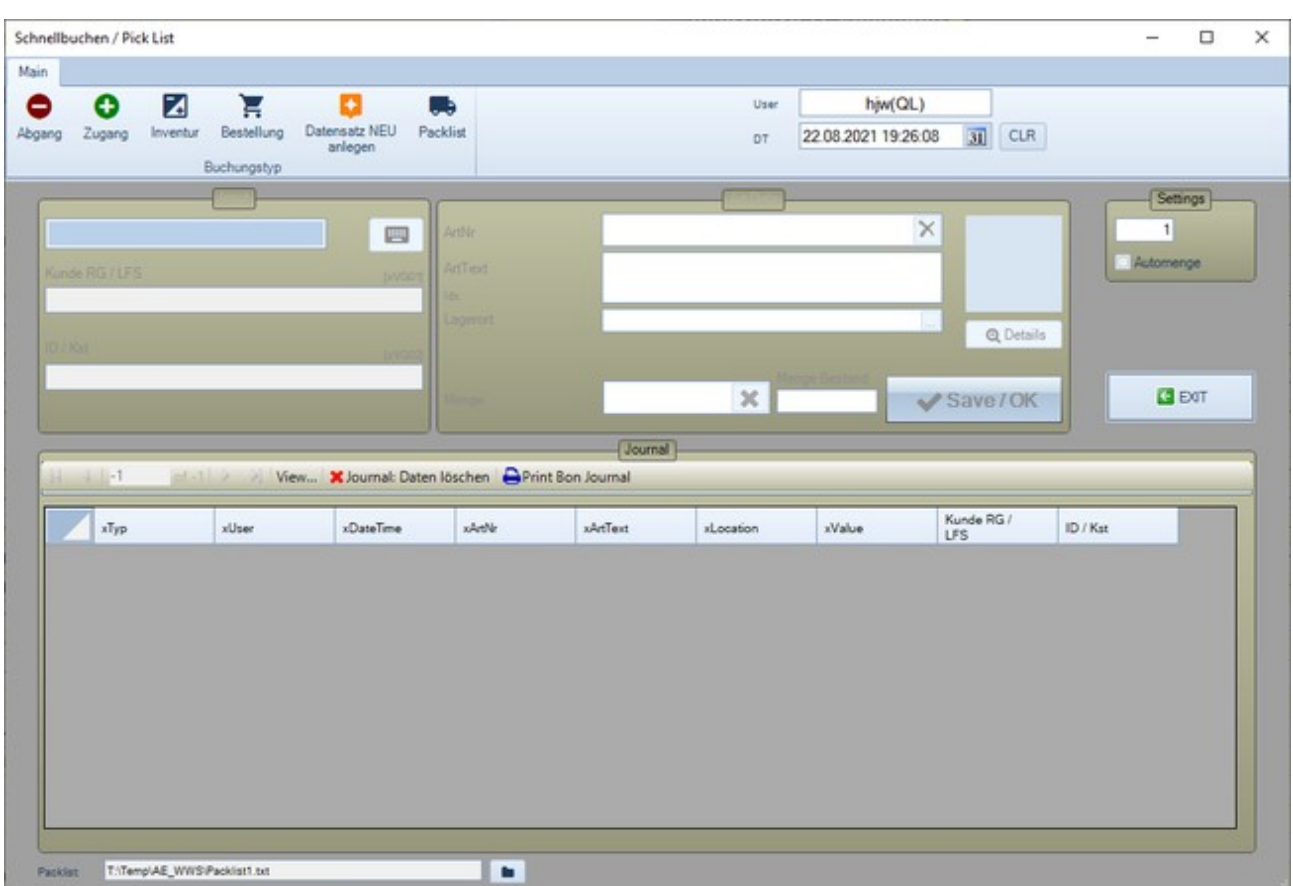

Buchungsart auswählen!

Wenn notwendig Kopfdaten für Kundennummer / Auftragsnummer (Text Vorgang F1 / F2) eingeben. Diese werden bei bestimmten Buchungsarten in der Historie gespeichert.

Artikelnummer kann manuell oder über Barcode eingegeben werden. Der Artikel sollte im Artikelstamm enthalten sein. Buchungen von Buchungsarten Abgang, Zugang, Inventur gelten als Warenbewegungen und werden sofort just-in-Time im Artikelstamm durchgeführt, d.h der Warenbestand ändert sich sofort mit jeder Eingabe. Ebenso werden die Eingaben in der Historie gespeichert.

## **Sonderfall: Datensatz neu anlegen**

Mit dieser Buchungsart lassen sich schnell neue Artikel im Artikelstamm anlegen. Artikelnummer / Artikeltext, Lagerort sowie Anfangsbestand werden eingegeben. Der Artikel steht dann ab sofort für Buchungen / Warenbewegungen zur Verfügung.

## **Sonderfall: Packlist**

Mit der Packlist lassen sich spezielle Listen für die Kommissionierung erzeugen, die in separate Dateien geschrieben werden.

Eine Packliste ist eine Datei (Liste) in der Artikel eingetragen sind, die für den Versand zu verpacken sind / Kommissionierung. Relevante Daten sind: Auftrags oder Kundennummer, Artikel und bestellte Menge. Packlisten können in mobile Devices wie Smartphone mit entsprechenden Apps geladen und bearbeitet werden. Bei der Bearbeitung wird der Benutzer aufgefordert die real verpackte Menge einzugeben. Im optimalen Fall gilt: Bestellmenge = verpackte Menge. Sollte er weniger oder mehr verpacken, ist das entsprechend zu erfassen und später zu berücksichtigen. (Minder- oder Mehrlieferung.) Bearbeitete Packlisten können mittels Externe Daten wieder in die Lagerverwaltung importiert und als Abgang gebucht werden. Evtl sind hierfür weitere kundenspezifische Softwareanpassung notwendig.

Wenn die Packliste unter AE WWS Lite auf dem PC erstellt wird: Dateiname der Packliste ist frei wählbar, so dass die Datei direkt in ein mobiles Gerät mit entsprechender App zur Bearbeitung übermittelt werden kann.

Anschließend können diverse Artikel mit Eingabe einer SOLL Menge / Bestellmenge für diese Packliste eingegeben werden. Diese werden in der zuvor spezifizierten Liste / Datei gespeichert. Eingaben in der Packlist führen zu keiner Änderung im Datenstamm!

#### *Hinweis für SQL Benutzer*

Vermeiden Sie nach Möglichkeit, dass mehrere Benutzer die gleiche Packliste zur gleichen Zeit erstellen oder bearbeiten bzw. stellen Sie sicher, dass jeder Benutzer eigene Packlisten erstellt / bearbeitet.

### *Datenformat Packlist*

Datenformat der Packlist: XLS CSV. Endung TXT empfohlen! Felder durch Semikolon (;) getrennt. Satzende CR LF

Feld1: Kennung, 109 Packlist

Feld2: User am PC (Ersteller der Packlist)

Feld3: Datum / Zeit (Erstellung der Packlist)

Feld4: Artikelnummer

Feld5: Artikeltext

Feld6: Lagerort

Feld7: Akt. Bestand des Artikels lt. Lagerverwaltung

Feld8: Kundennummer (Textfeld VG1)

Feld9: Auftragsnummer (Textfeld VG2)

Feld10: Bestellmenge / Menge SOLL

Feld11: Verpackte Menge / Menge IST. Wird beim Kommissionieren in mobiler App ausgefüllt, dahier hier immer als 0000 angegeben.

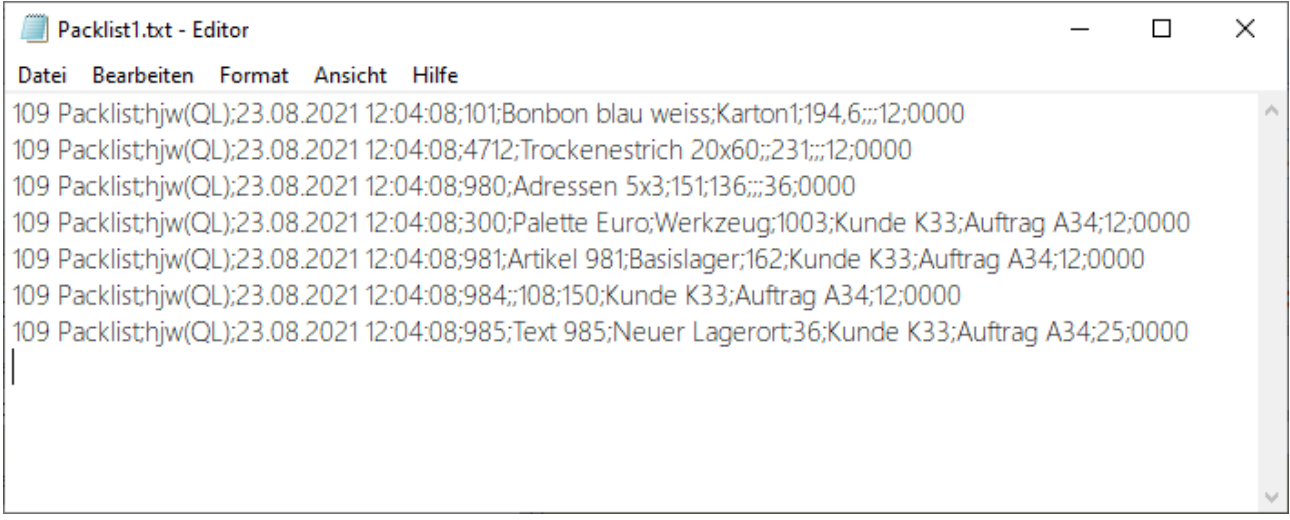

## [Ab 2.03.007] **Belegdruck Schnellbuchen**

Ein zusammenfassender Ausdruck auf einen Belegdrucker, z.B. EPSON ist möglich. Die entsprechende Druckvorlage (Templatedatei) kann unter Extras – Settings – Barcode hinterlegt werden, siehe Eintrag TEMPLATE FILE QUICKLIST JOURNAL:

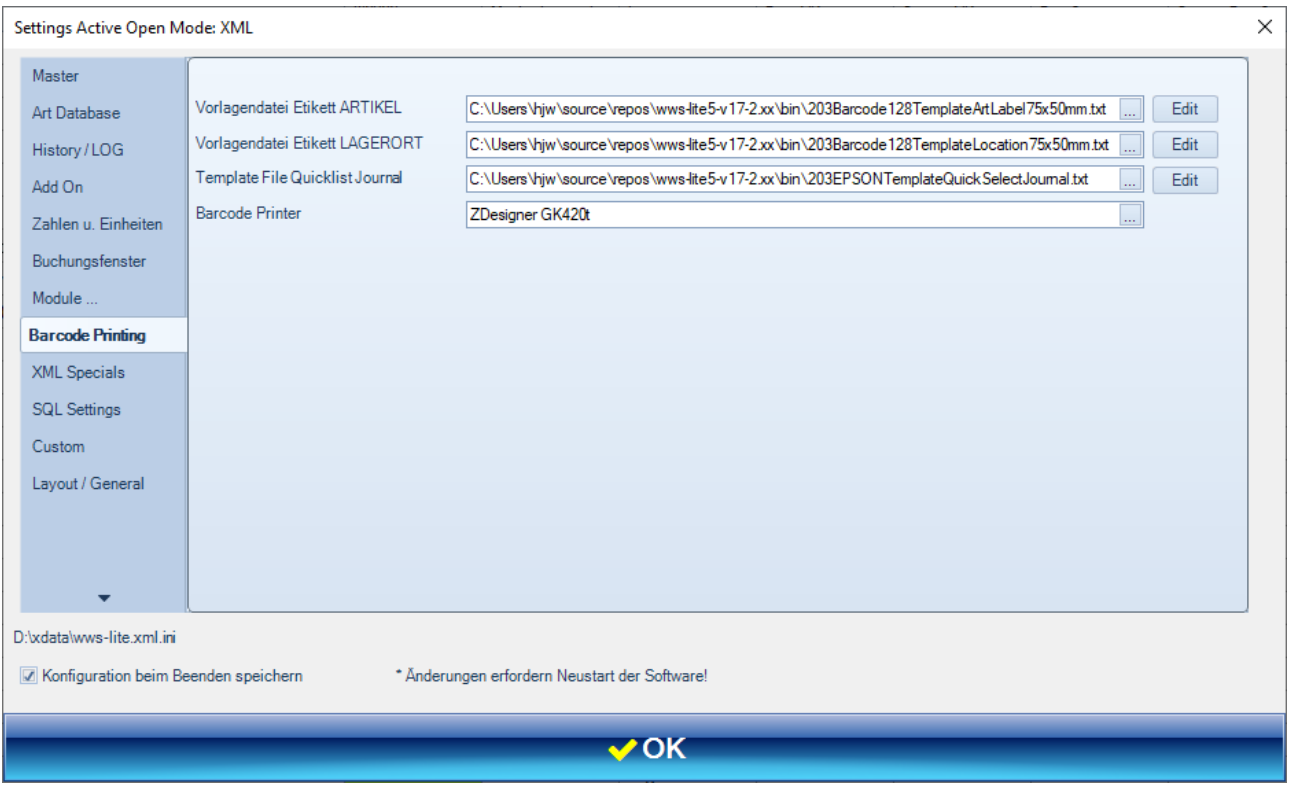

## *Beispiel Druckvorlage Belegdruck Schnellbuchen:*

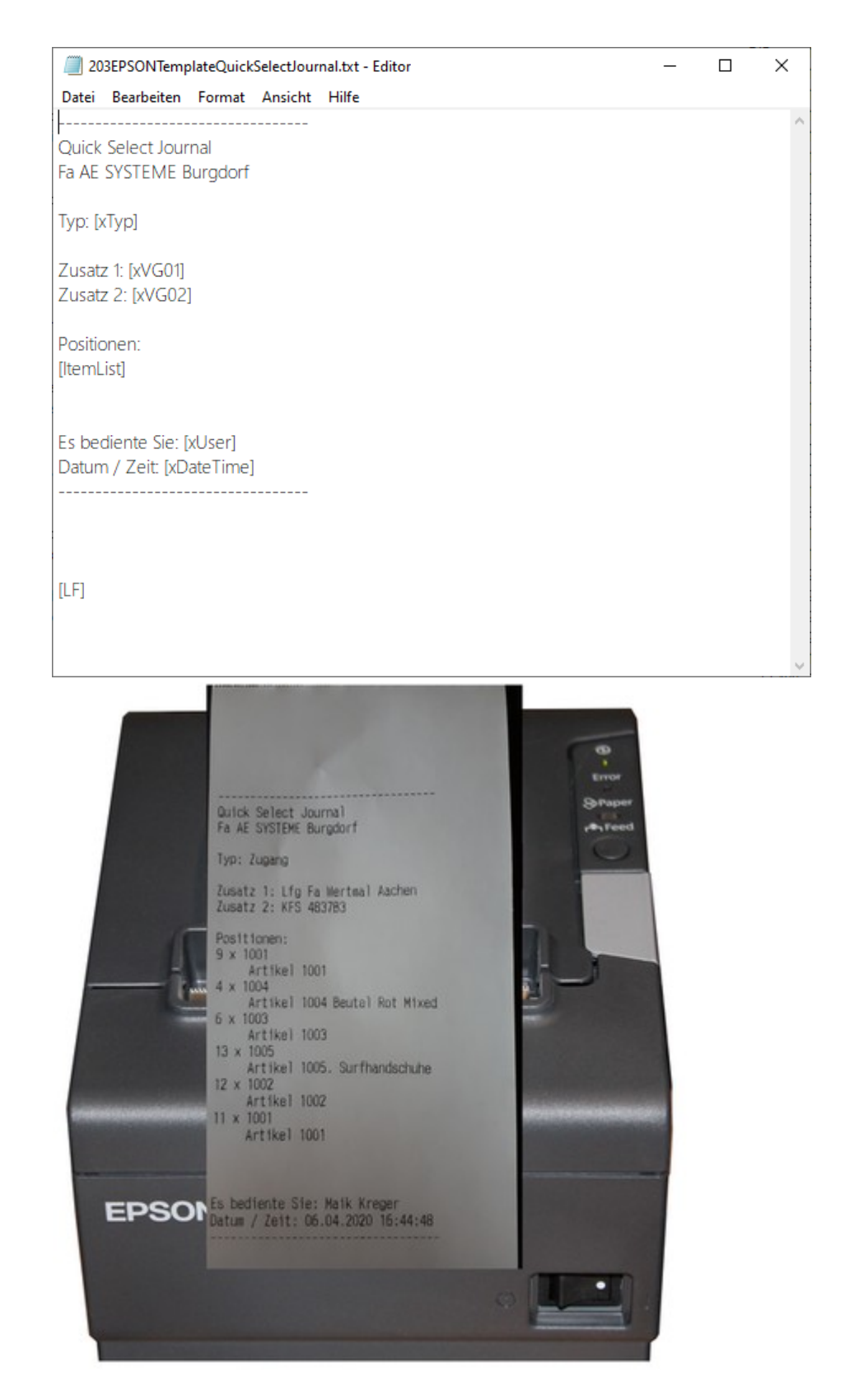

## **Ihre Ansprechpartner für Rückfragen:**

AE SYSTEME Art-Events Walter & Schilling GmbH Am Güterbahnhof 15 D-31303 Burgdorf [www.terminal-systems.de](http://www.terminal-systems.de/) [info@terminal-systems.de](mailto:info@terminal-systems.de)

Änderungen und Irrtümer vorbehalten. Software und Softwareteile unseres Hauses werden mit höchstmöglicher Sorgfalt erstellt und gewissenhaft getestet. Trotz höchster Sorgfalt kann es vorkommen, dass Softwarefehler oder Gerätestörungen auftreten, die Konsequenzen nach sich ziehen. Wir empfehlen daher, Software, Systeme und Systemlösungen ausführlich zu testen und regelmäßig fachmännisch anerkannte aktuelle Maßnahmen zur Datensicherung und - Wiederherstellung durchzuführen. Wir übernehmen keine Gewähr und keine Haftung für mögliches unerwünschtes Verhalten, für Fehler und für ihre Folgen. Bilder zeigen Beispiele. Mit der Nutzung unserer Produkte haben Sie unsere AGB anerkannt.